Descripción general del PC portátil

Guía del usuario

© Copyright 2007 Hewlett-Packard Development Company, L.P.

Microsoft y Windows son marcas comerciales registradas de Microsoft Corporation en los Estados Unidos. Bluetooth es una marca comercial de su propietario utilizada por Hewlett-Packard Company bajo licencia. El logotipo de SD es una marca comercial de su propietario. Java es una marca comercial de los EE. UU. de Sun Microsystems, Inc.

La información contenida en el presente documento está sujeta a cambios sin previo aviso. Las únicas garantías para los productos y servicios de HP están estipuladas en las declaraciones expresas de garantía que acompañan a dichos productos y servicios. La información contenida en este documento no debe interpretarse como una garantía adicional. HP no se responsabilizará por errores técnicos o de edición ni por omisiones contenidas en el presente documento.

Primera edición: enero de 2007

Número de referencia del documento: 430285-E51

# Tabla de contenidos

### 1 Componentes

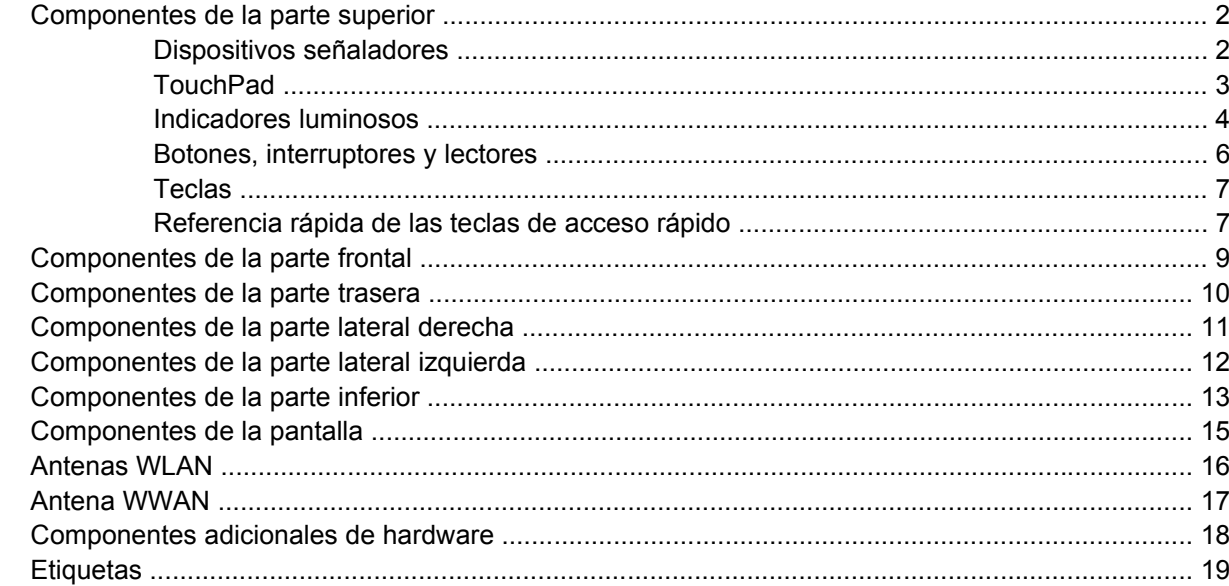

### 2 Especificaciones

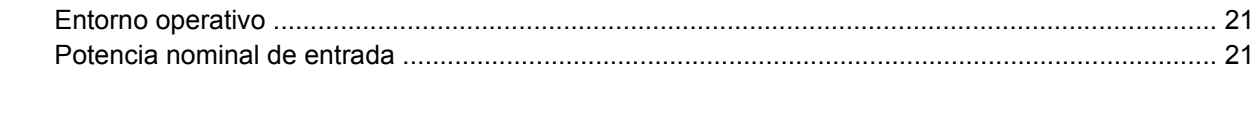

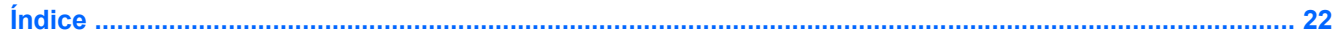

# <span id="page-4-0"></span>**1 Componentes**

En este capítulo se explican las funciones de hardware del equipo.

Para ver una lista del hardware instalado en el equipo:

- **1.** Seleccione **Iniciar > Equipo > Propiedades del sistema**.
- **2.** En el panel izquierdo, haga clic en **Administrador de dispositivos**.

También puede añadir hardware o modificar configuraciones de dispositivos con el Administrador de dispositivos.

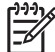

**Nota** Los componentes incluidos con el equipo pueden variar según la región y el modelo. Las ilustraciones contenidas en este capítulo identifican los recursos estándar incluidos en la mayoría de los modelos.

## <span id="page-5-0"></span>**Componentes de la parte superior**

### **Dispositivos señaladores**

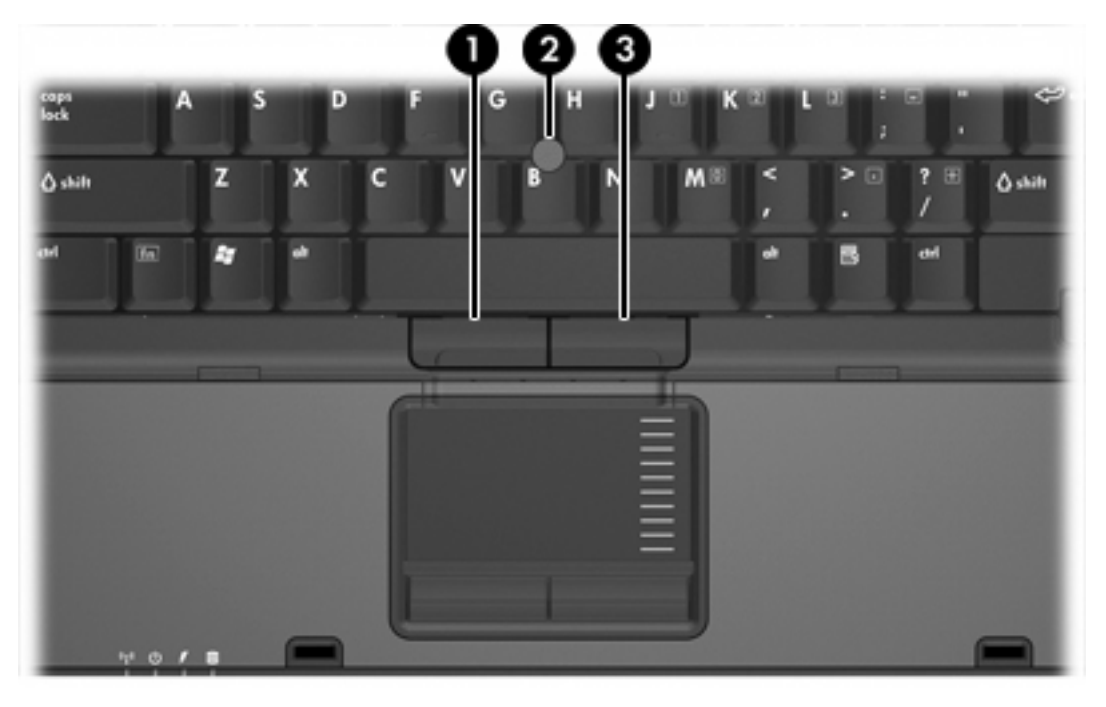

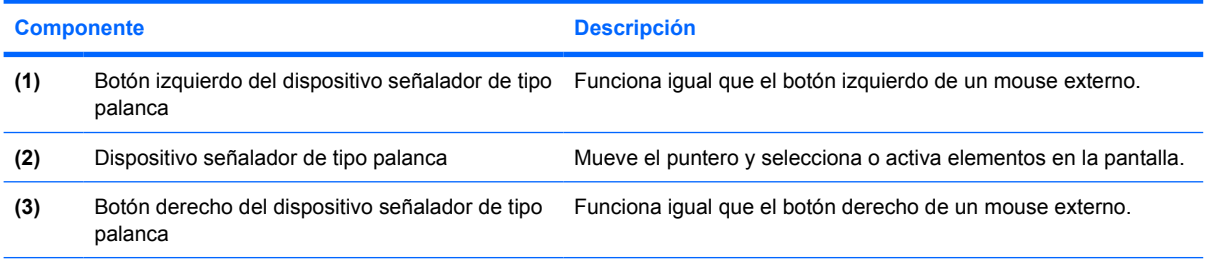

\*Esta tabla describe las configuraciones de fábrica. Para ver y modificar las preferencias de dispositivo señalador, seleccione **Inicio > Panel de control > Hardware y sonido > Mouse**.

### <span id="page-6-0"></span>**TouchPad**

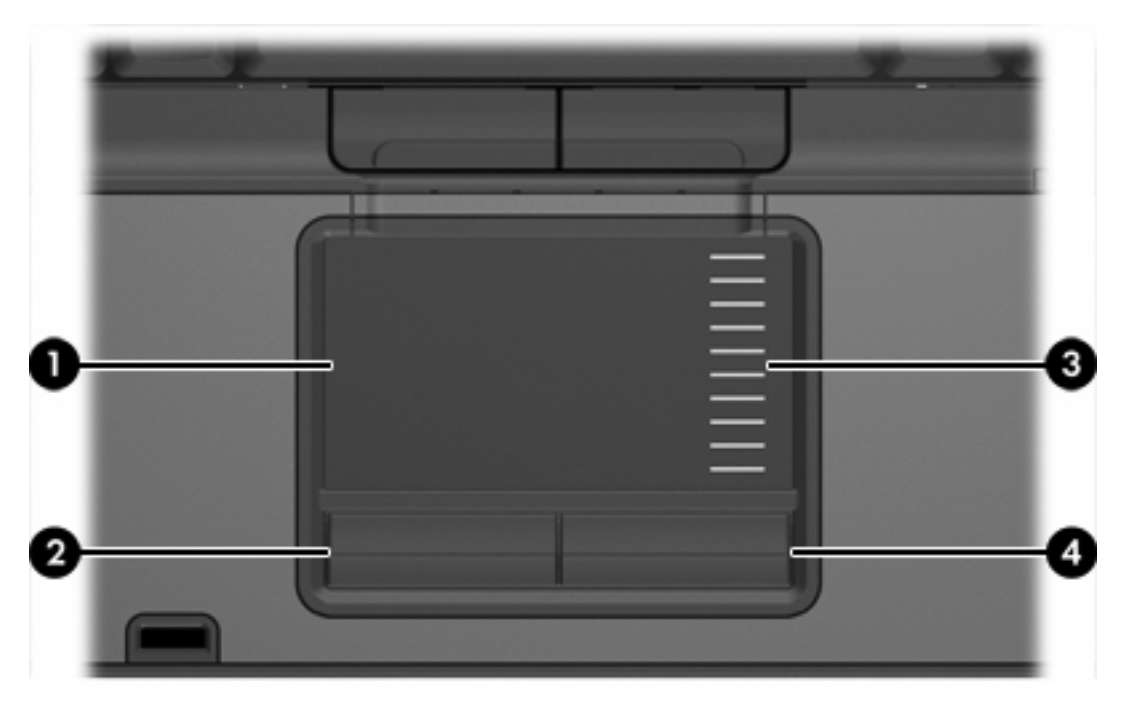

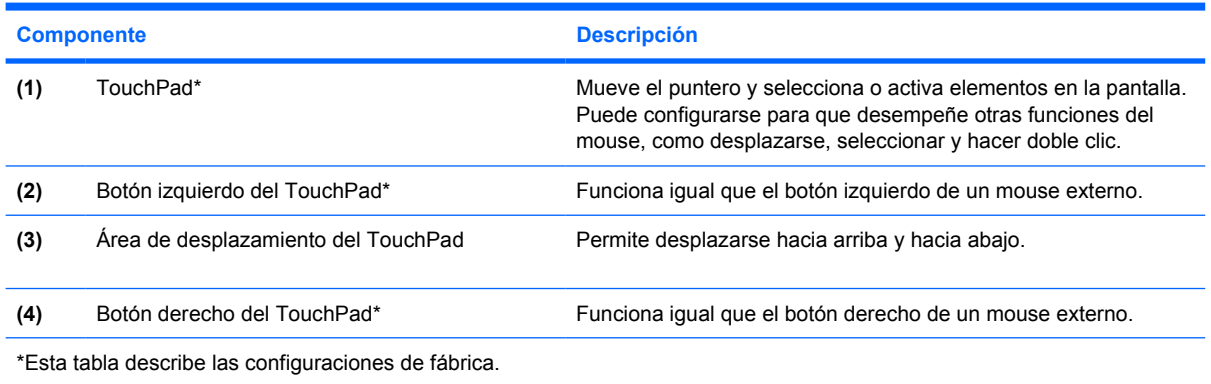

### <span id="page-7-0"></span>**Indicadores luminosos**

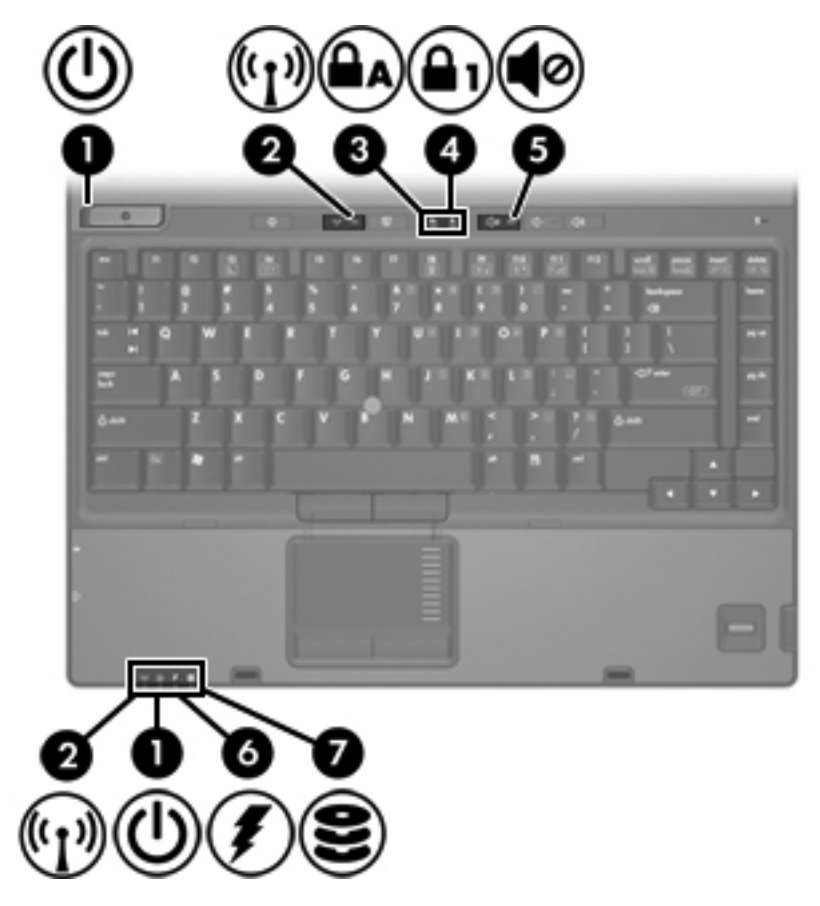

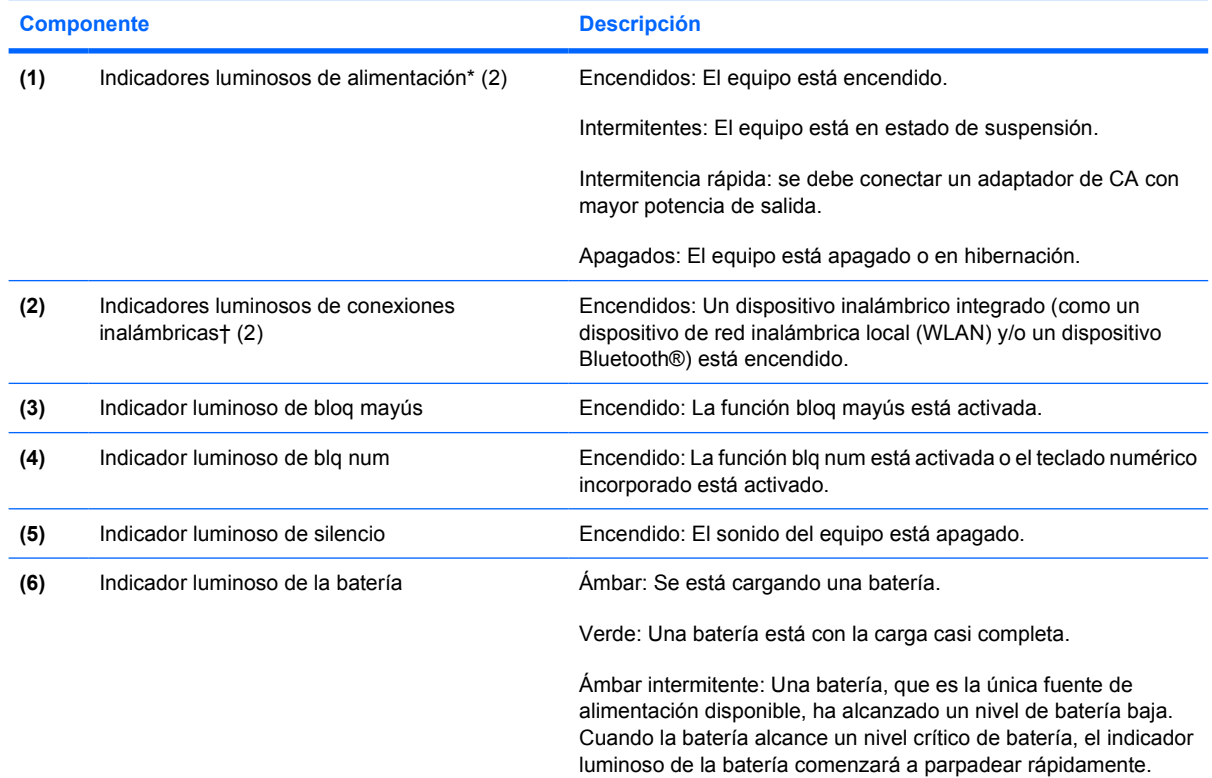

<span id="page-8-0"></span>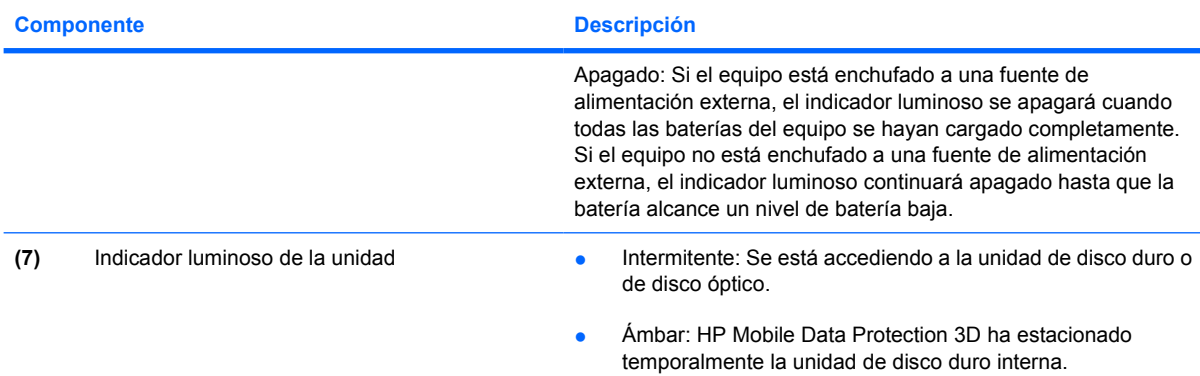

\*Hay dos indicadores luminosos de alimentación. Ambos muestran la misma información. El indicador luminoso del botón de alimentación es visible sólo cuando el equipo está abierto; el otro indicador luminoso de alimentación siempre está visible en la parte frontal del equipo.

†Hay dos indicadores luminosos de conexiones inalámbricas. Ambos muestran la misma información. El indicador luminoso del botón de conexiones inalámbricas es visible sólo cuando el equipo está abierto; el otro indicador luminoso de conexiones inalámbricas siempre está visible en la parte frontal del equipo.

### <span id="page-9-0"></span>**Botones, interruptores y lectores**

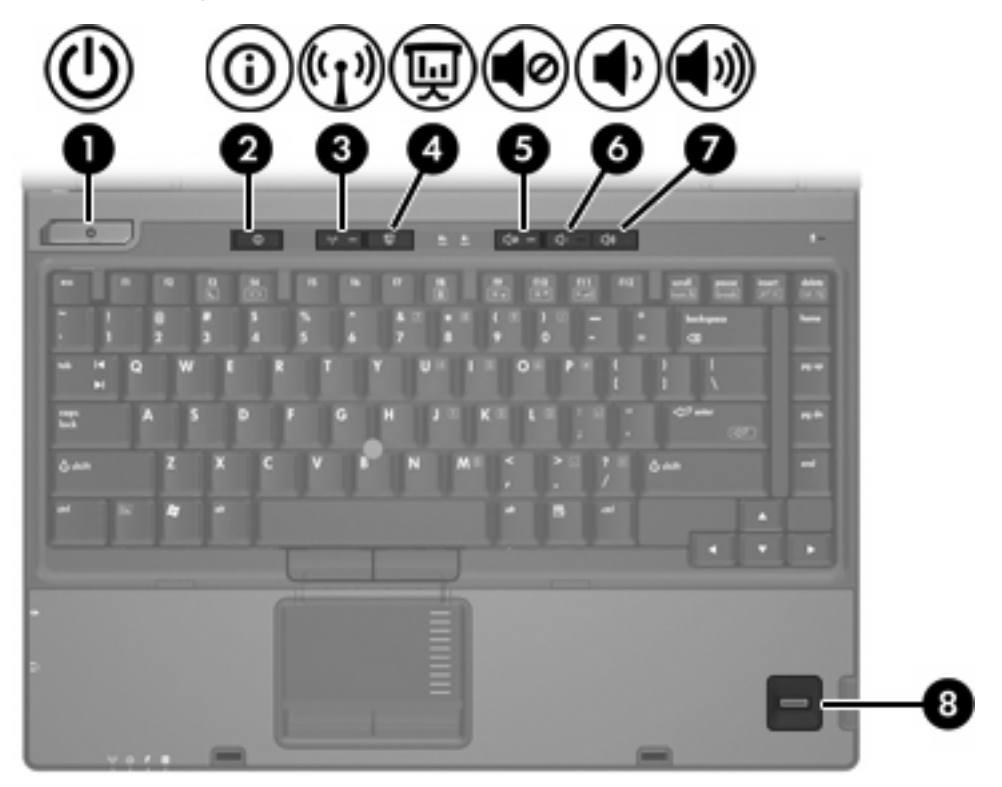

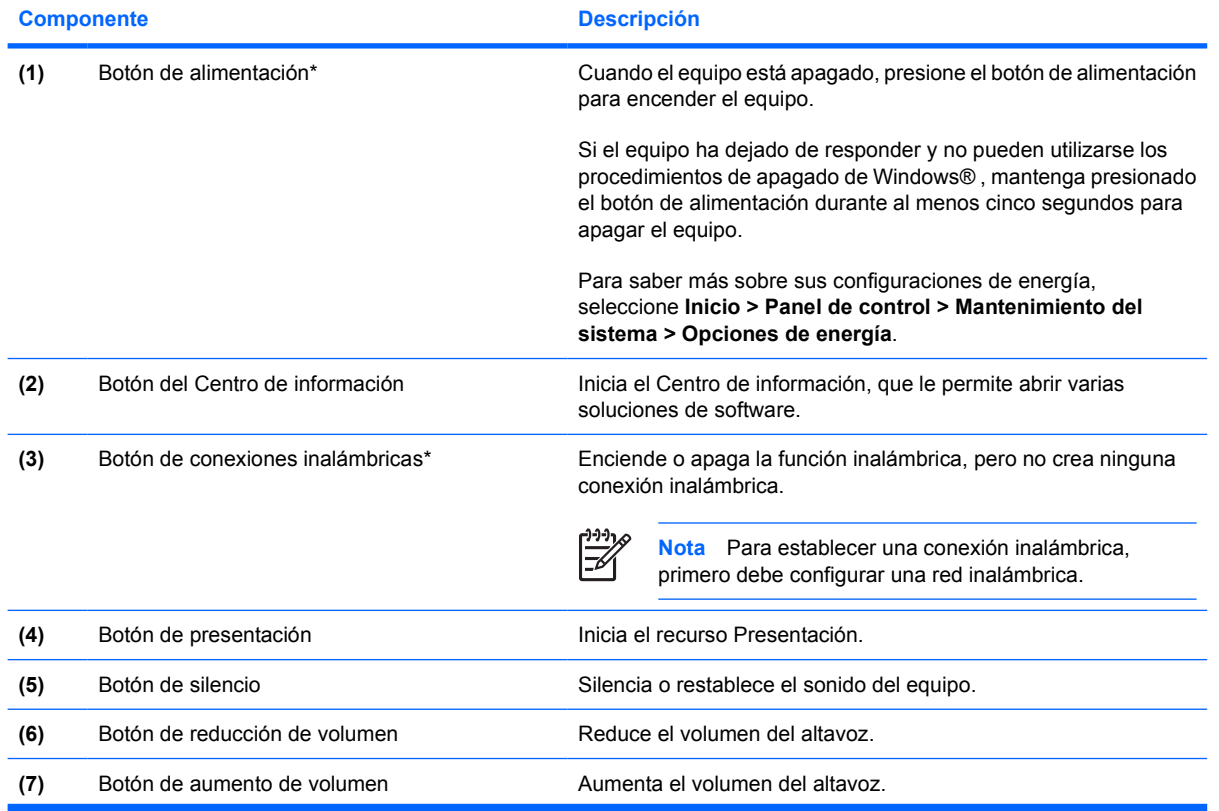

<span id="page-10-0"></span>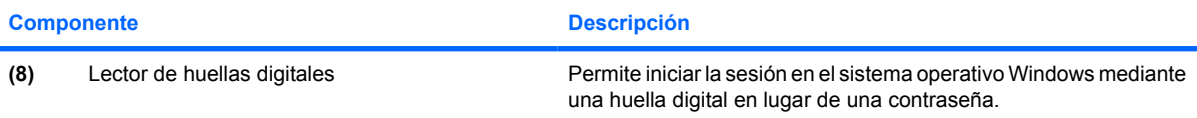

\*Esta tabla describe las configuraciones de fábrica. Para obtener información sobre cómo cambiar la configuración de fábrica, consulte las guías del usuario que encontrará en Ayuda y soporte técnico.

### **Teclas**

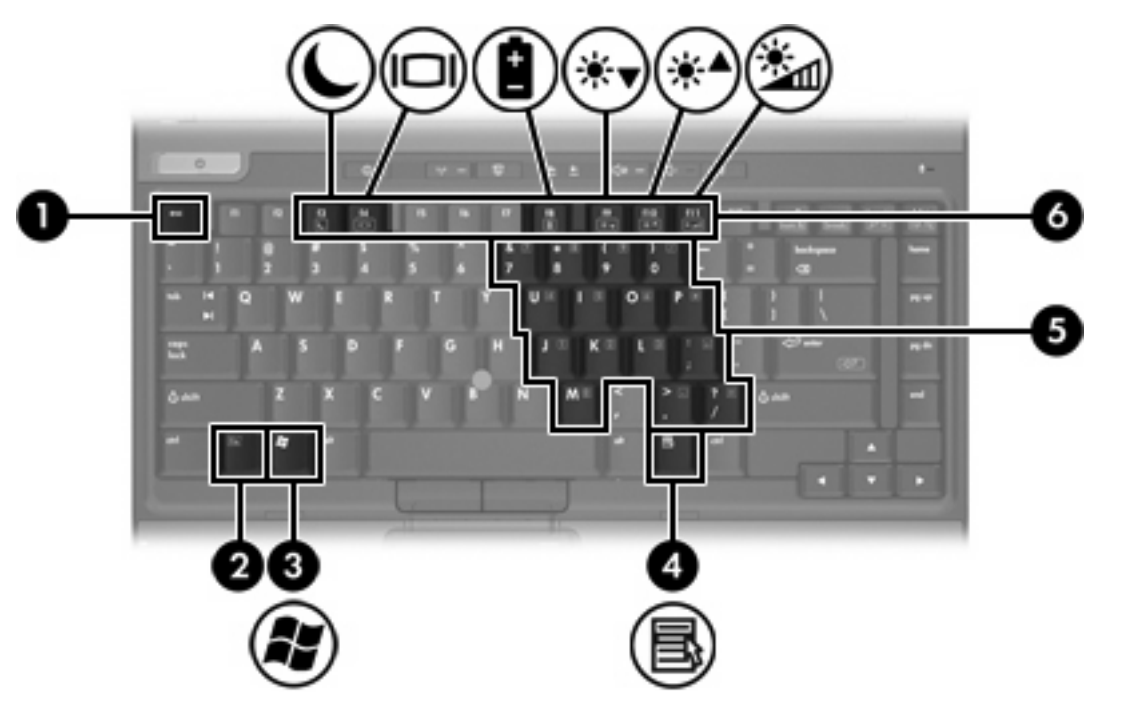

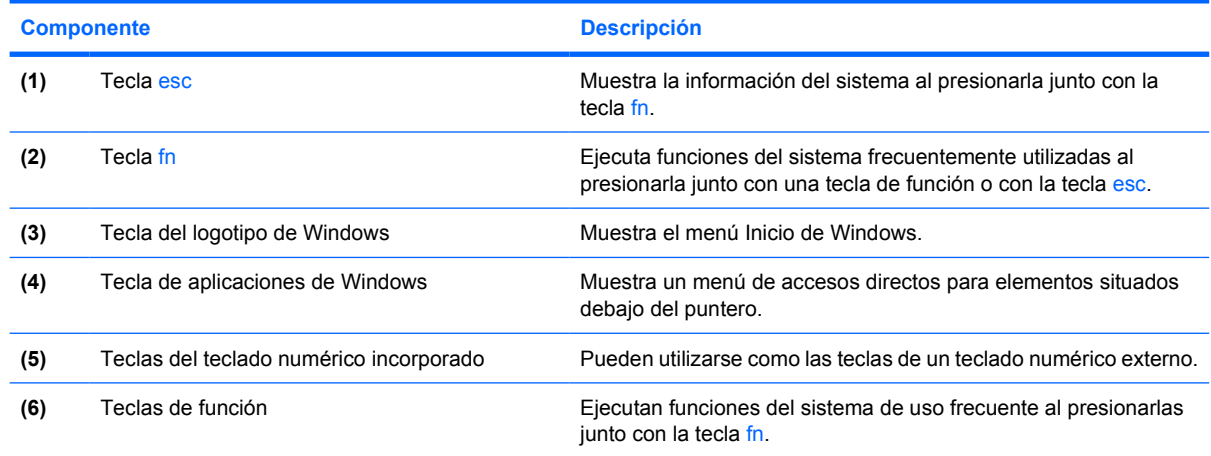

### **Referencia rápida de las teclas de acceso rápido**

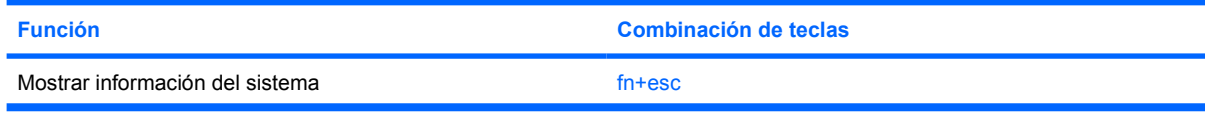

<span id="page-11-0"></span>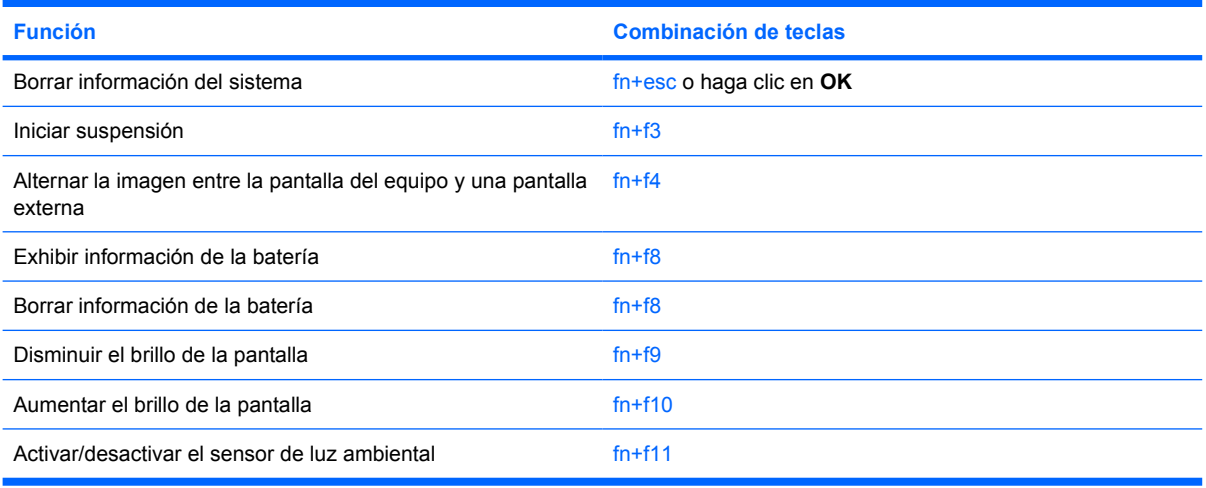

# <span id="page-12-0"></span>**Componentes de la parte frontal**

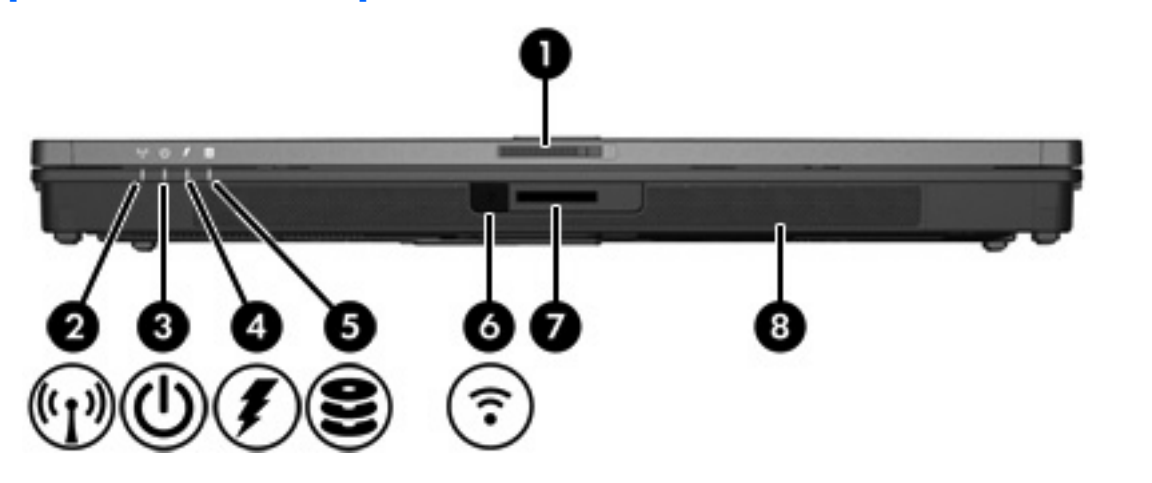

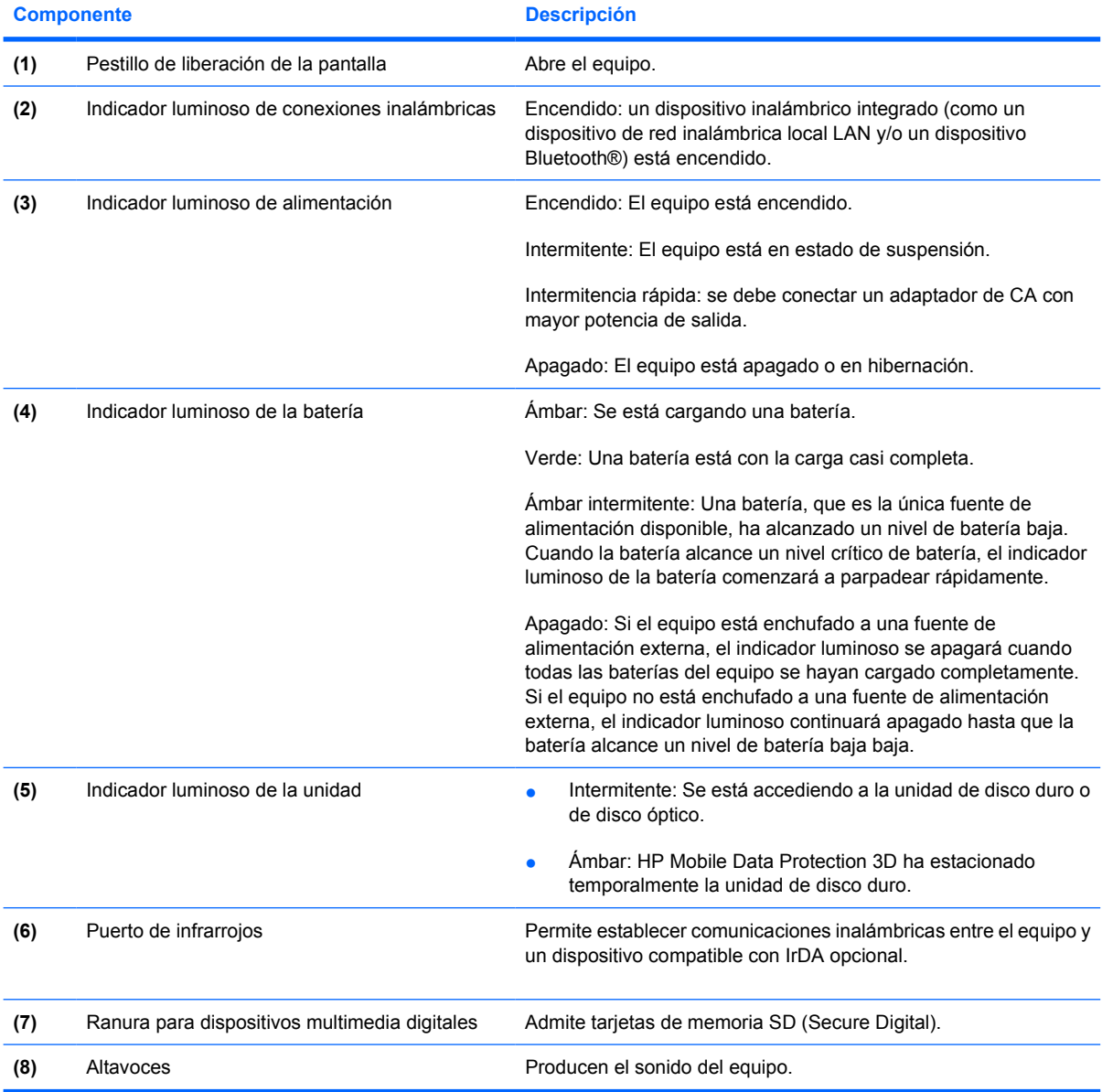

# <span id="page-13-0"></span>**Componentes de la parte trasera**

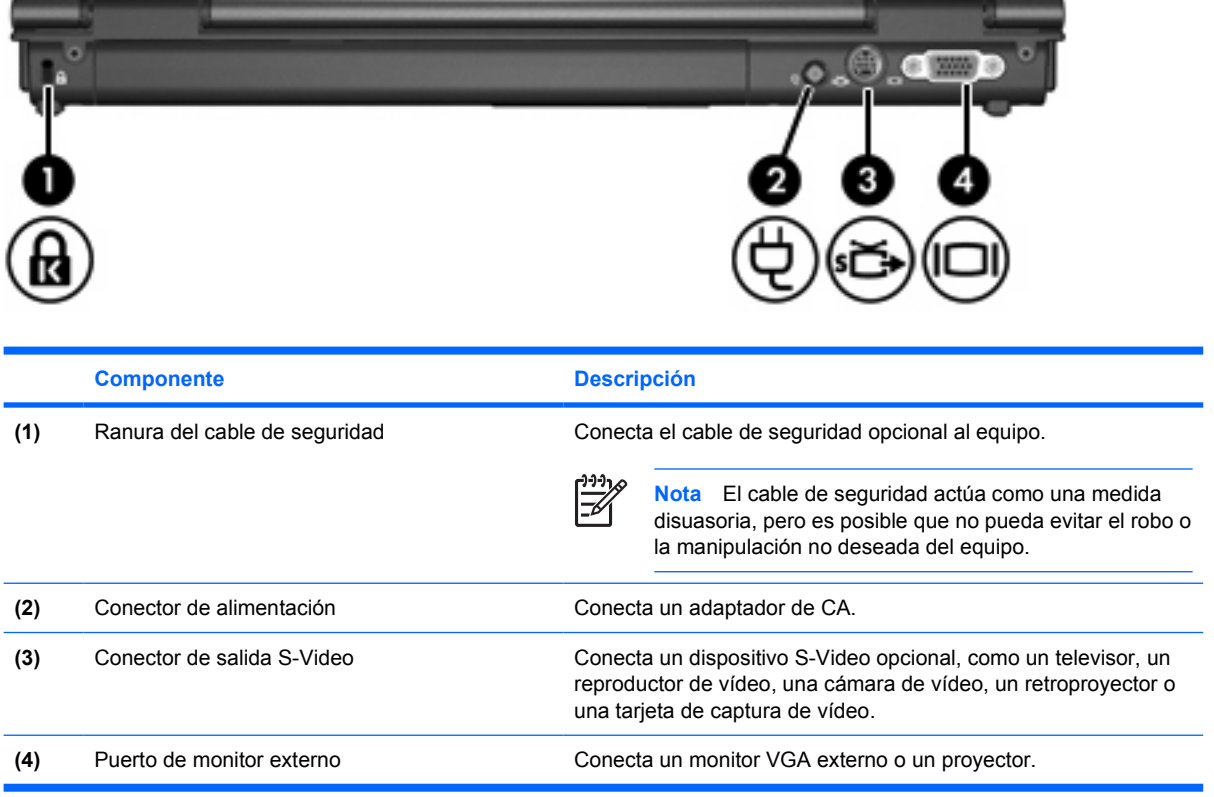

# <span id="page-14-0"></span>**Componentes de la parte lateral derecha**

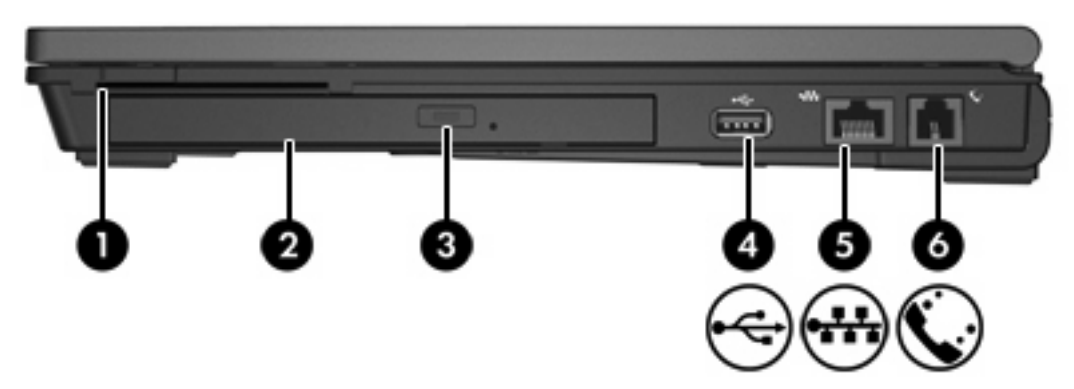

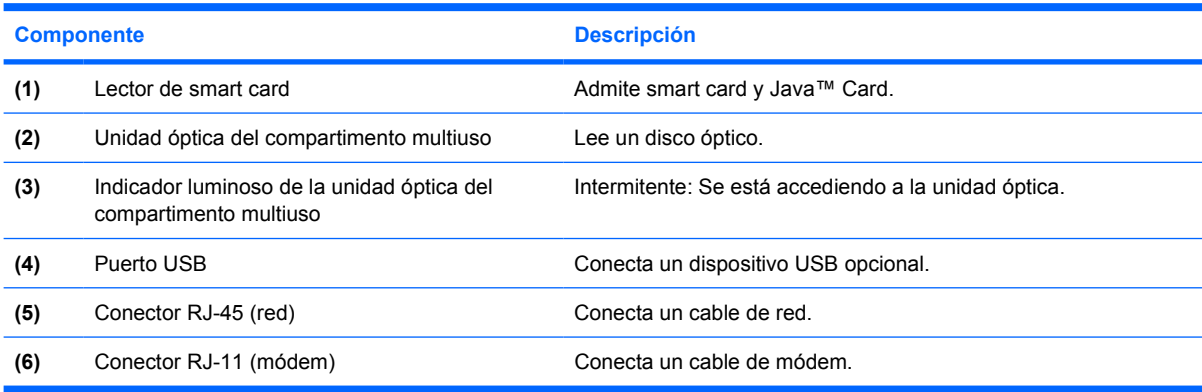

# <span id="page-15-0"></span>**Componentes de la parte lateral izquierda**

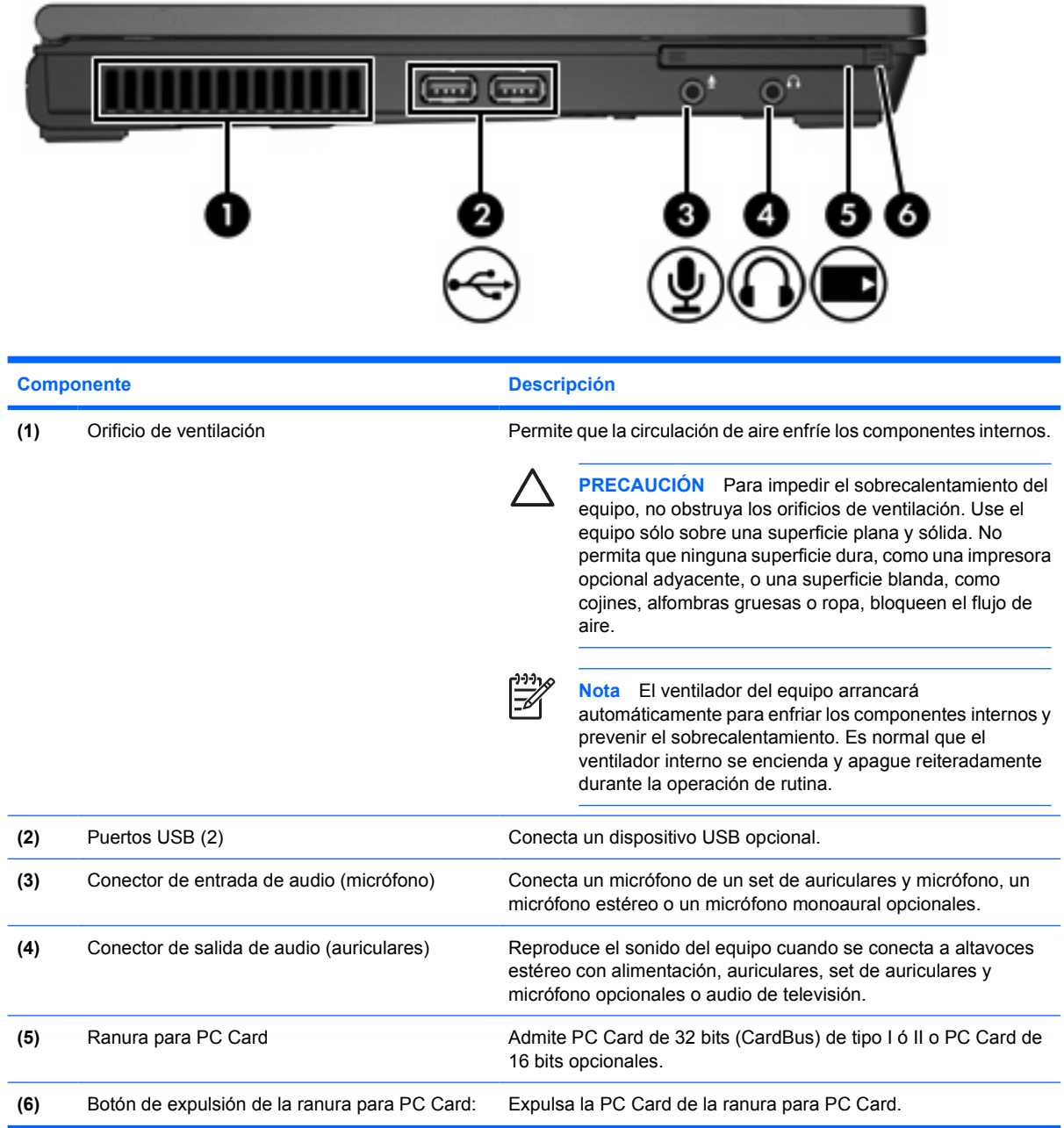

# <span id="page-16-0"></span>**Componentes de la parte inferior**

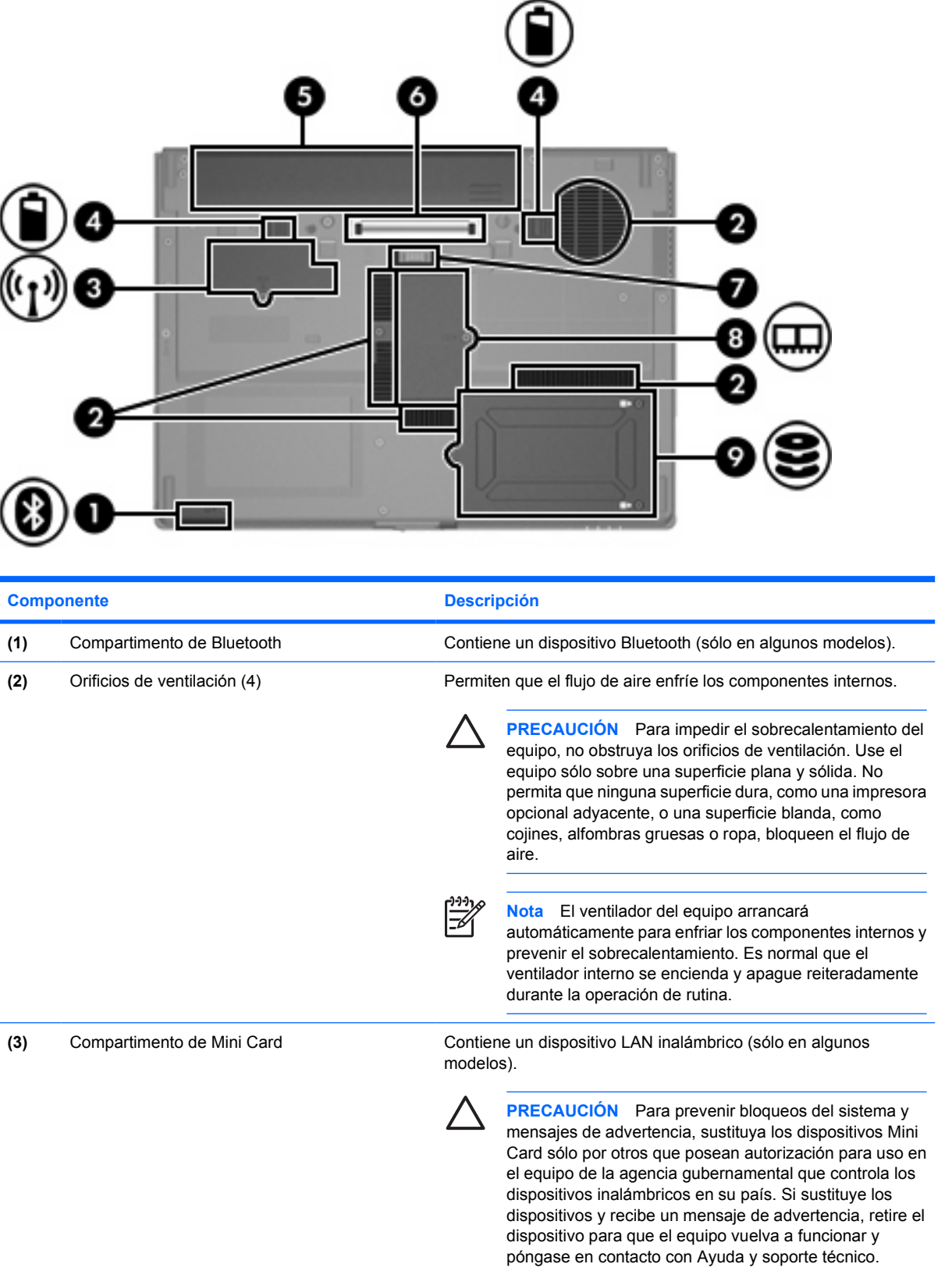

<span id="page-17-0"></span>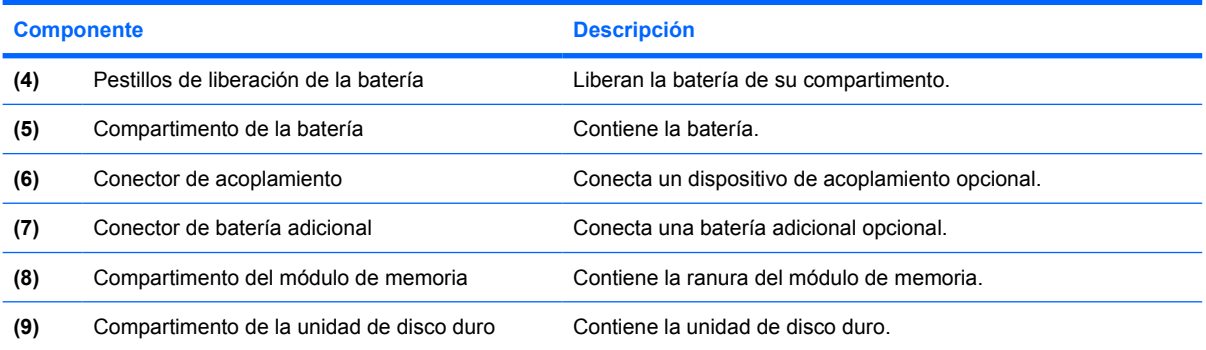

# <span id="page-18-0"></span>**Componentes de la pantalla**

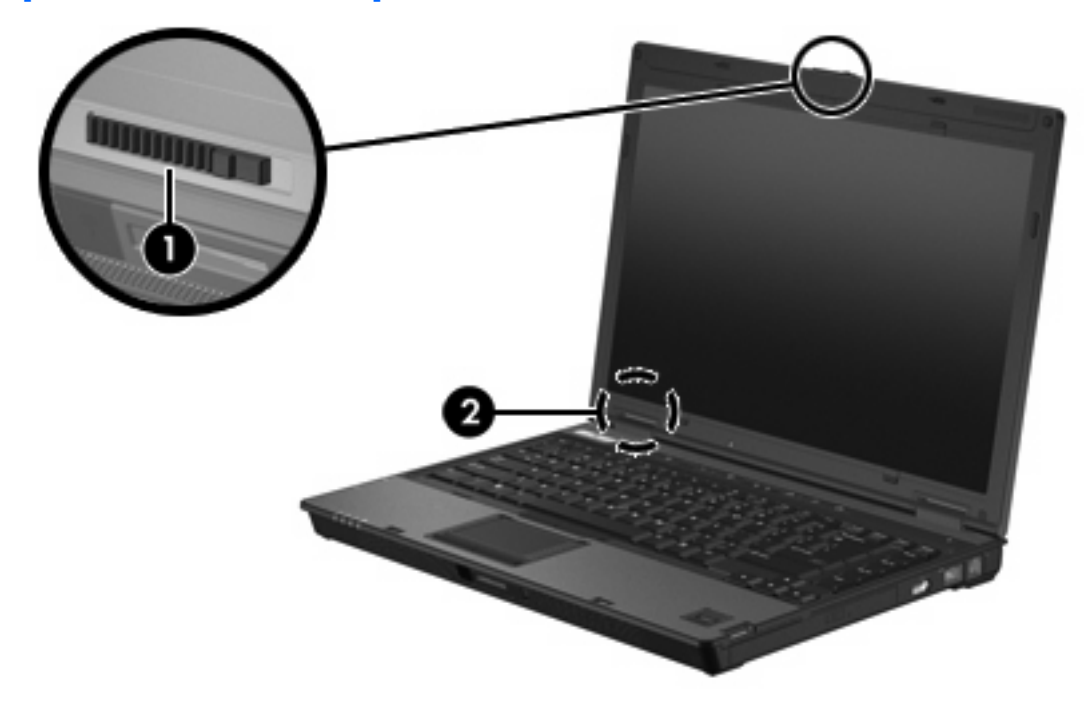

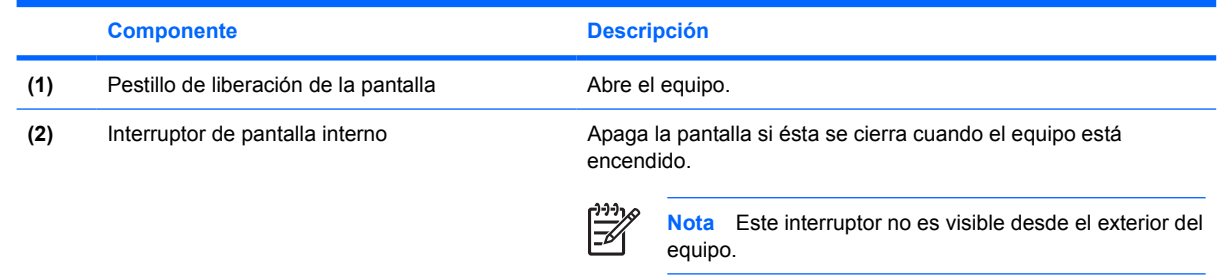

## <span id="page-19-0"></span>**Antenas WLAN**

Dos antenas inalámbricas envían y reciben señales de dispositivos inalámbricos a través de redes de área local inalámbrica (WLAN). Estas antenas no son visibles desde el exterior del equipo.

Para ver información sobre reglamentación de dispositivos inalámbricos, consulte la sección de su país de *Avisos normativos, de seguridad y medioambientales* que encontrará en Ayuda y soporte técnico.

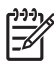

**Nota** Para lograr una transmisión óptima, mantenga el entorno de las antenas libre de obstáculos.

**Nota** La pantalla del equipo debe estar abierta antes de poder conectarse a una red inalámbrica.

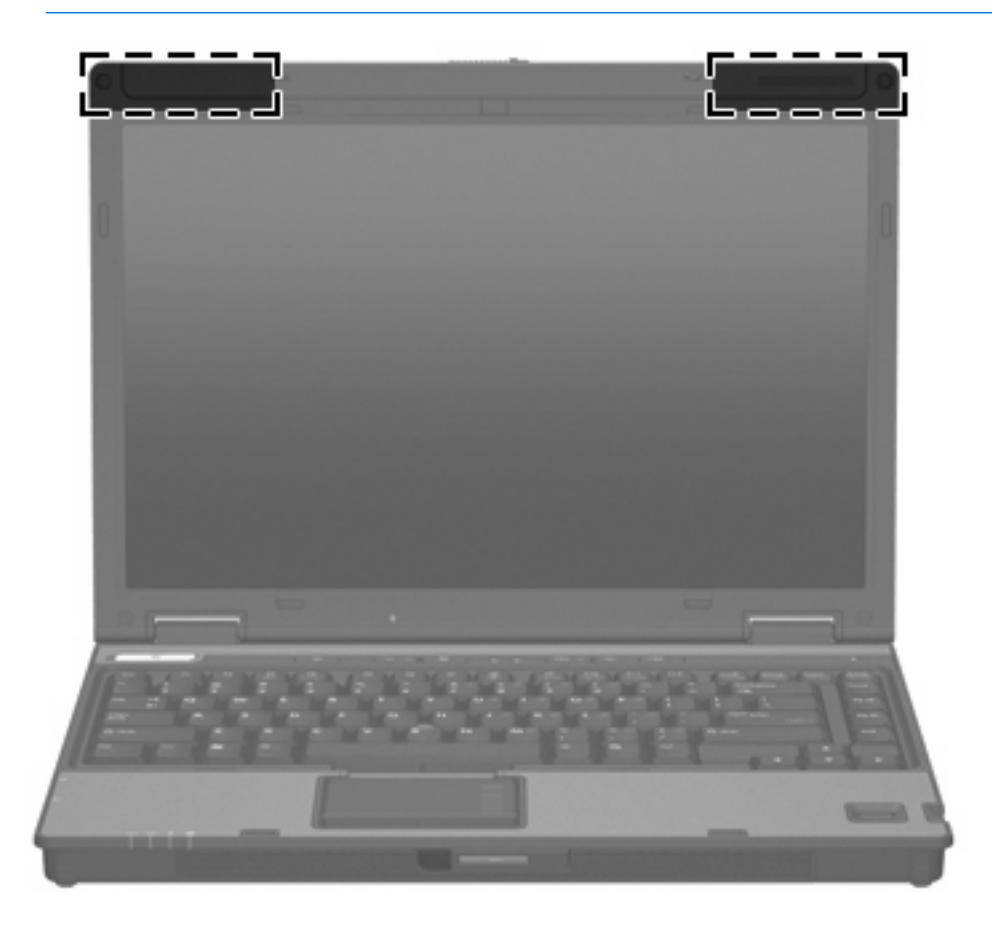

## <span id="page-20-0"></span>**Antena WWAN**

La antena inalámbrica que se encuentra dentro del gabinete de la pantalla le permite conectarse a una red de área amplia inalámbrica (WWAN), y luego a Internet, usando el módulo integrado HP Broadband Wireless y un servicio de un operador de red de telefonía celular compatible.

Para obtener más información sobre HP Broadband Wireless y cómo suscribirse al servicio, consulte la guía *Pasos iniciales de HP Broadband Wireless* incluida con su equipo.

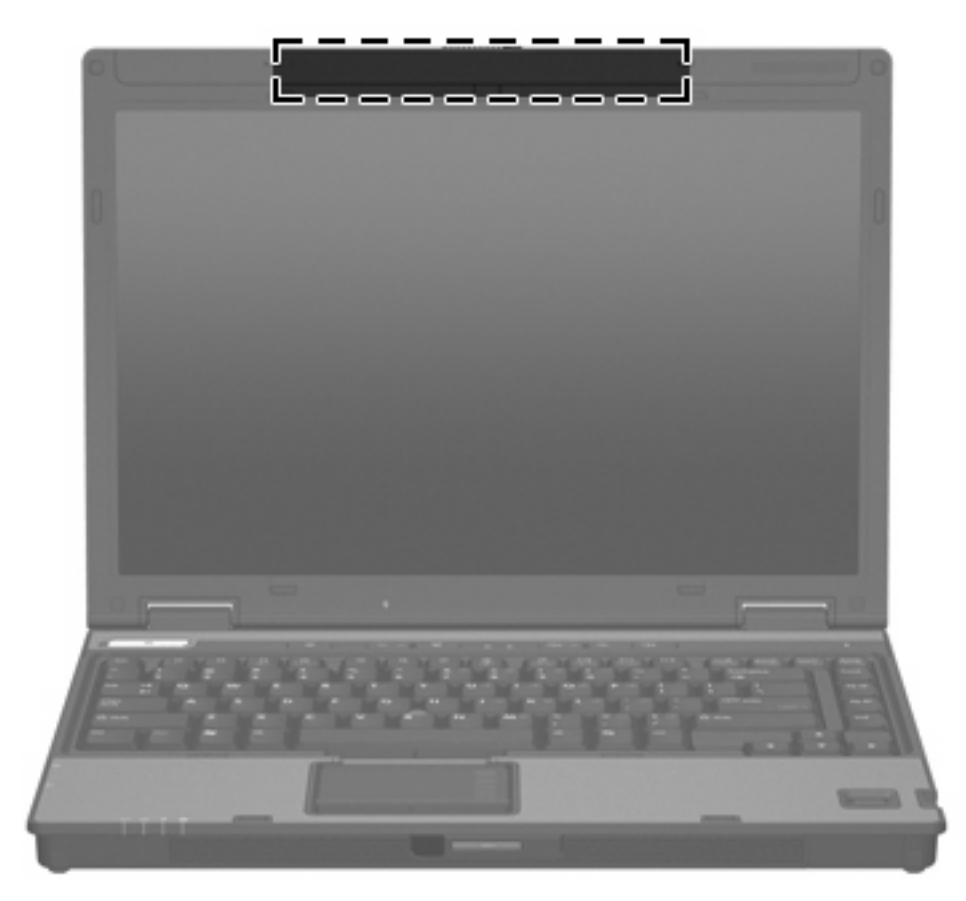

## <span id="page-21-0"></span>**Componentes adicionales de hardware**

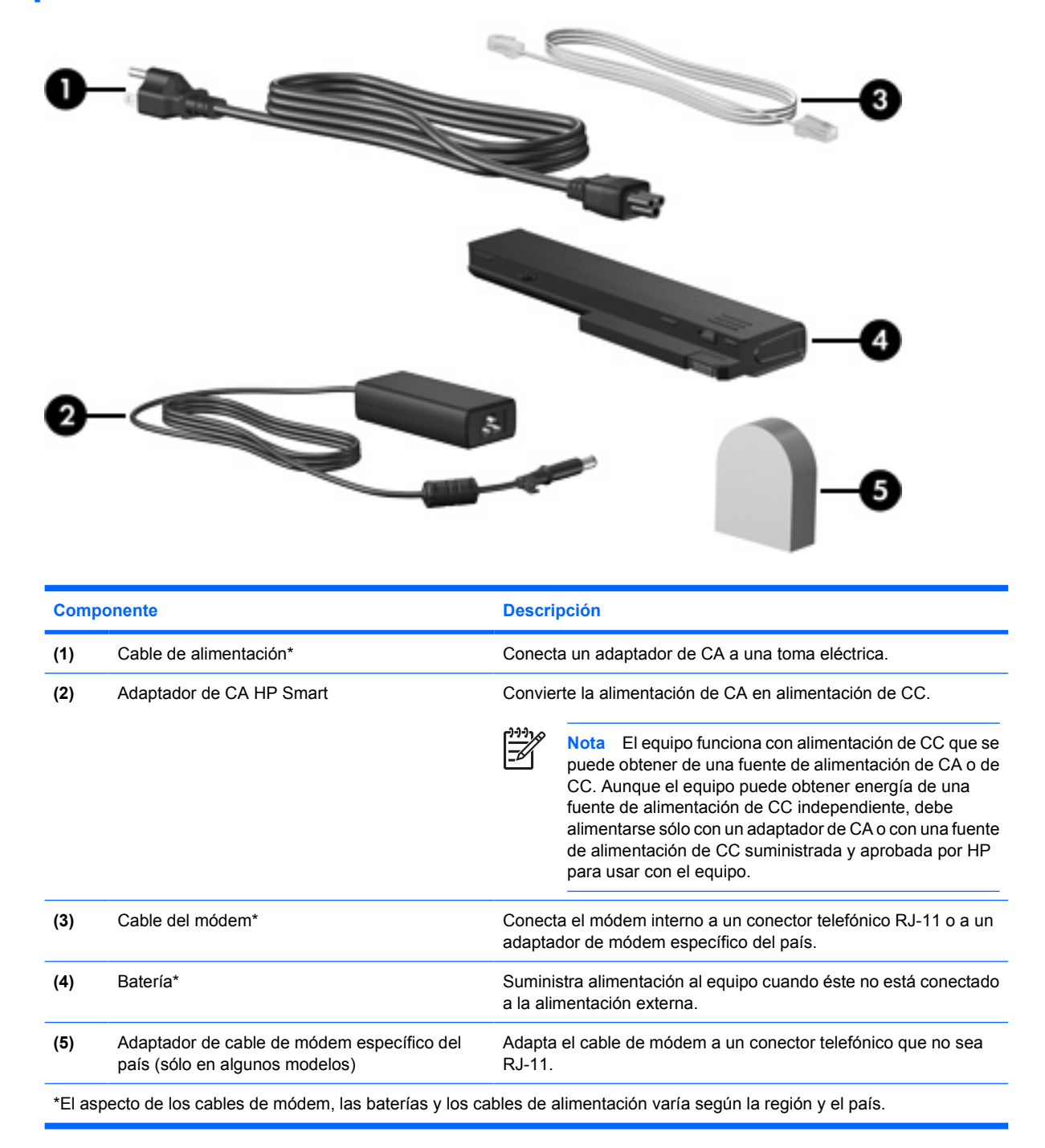

### <span id="page-22-0"></span>**Etiquetas**

Las etiquetas adheridas al equipo proporcionan información que podría ser necesaria para solucionar problemas del sistema o al realizar viajes al exterior con el equipo.

- Etiqueta de servicio técnico: indica el nombre de serie y marca del producto, el número de serie (s/n) y el número de producto (p/n) del equipo. Tenga esta información a mano cuando se ponga en contacto con el Centro de atención al cliente. La etiqueta de servicio técnico está adherida a la parte inferior del equipo.
- Certificado de autenticidad de Microsoft: contiene la clave del producto Microsoft® Windows®. Es posible que necesite la clave del producto para solucionar problemas del sistema operativo o actualizarlo. Este certificado está adherido a la parte inferior del equipo.
- Etiqueta reglamentaria: suministra la información normativa acerca del equipo. La etiqueta reglamentaria está adherida a la parte inferior del equipo.
- Etiqueta de aprobación de módem: proporciona información acerca del módem y enumera las marcas de aprobación de agencias requeridas por algunos países en los cuales el módem ha sido aprobado para su uso. Es posible que necesite esta información cuando viaje al exterior. La etiqueta de aprobación de módem está adherida a la parte inferior del equipo.
- Etiquetas de certificación inalámbrica: proporcionan información sobre dispositivos inalámbricos opcionales y las certificaciones de aprobación de algunos países en los cuales se ha aprobado el uso de los dispositivos. Un dispositivo opcional puede ser un dispositivo de red inalámbrica local (WLAN) o un dispositivo Bluetooth® opcional. Si su modelo de equipo incluye uno o más dispositivos inalámbricos, se incluye también una o más etiquetas de certificación junto con éste. Es posible que necesite esta información cuando viaje al exterior. Las etiquetas de certificación inalámbrica están adheridas a la parte inferior del equipo.

# <span id="page-23-0"></span>**2 Especificaciones**

### <span id="page-24-0"></span>**Entorno operativo**

La información sobre el entorno operativo de la siguiente tabla puede ser útil si planea utilizar o transportar el equipo en entornos con condiciones climatológicas extremas.

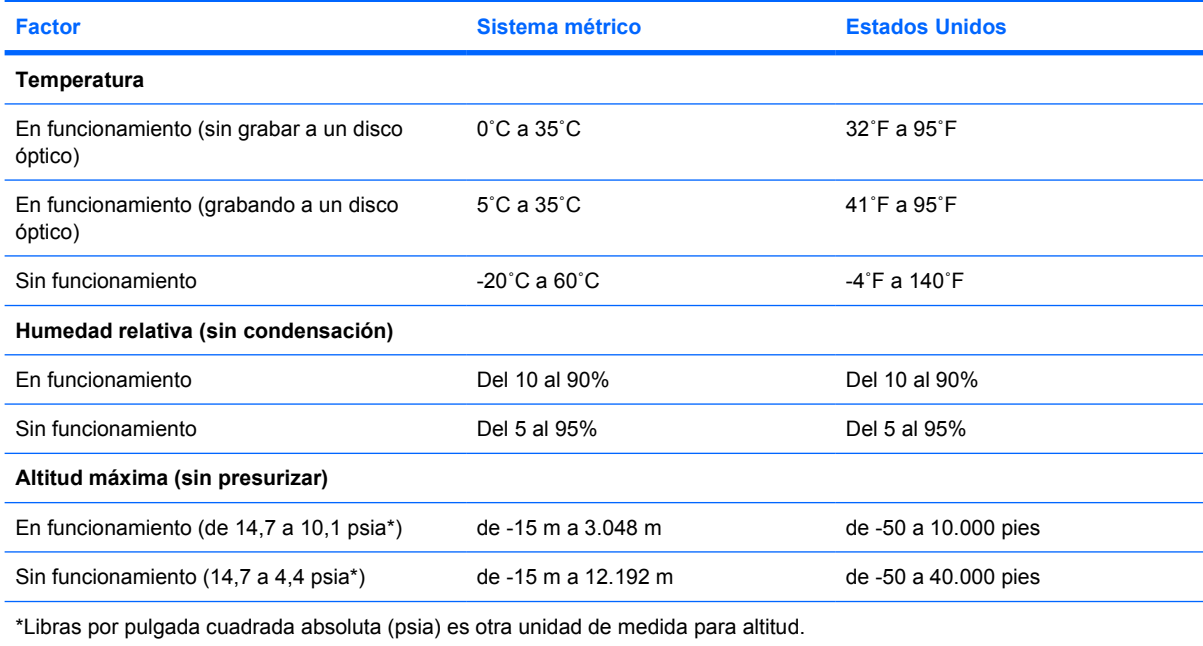

## **Potencia nominal de entrada**

La información sobre la alimentación de esta sección puede resultar útil si planea viajar al exterior con el equipo.

El equipo funciona con alimentación de CC que se puede obtener de una fuente de alimentación de CA o de CC. Aunque el equipo puede obtener energía de una fuente de alimentación de CC independiente, debe alimentarse sólo con un adaptador de CA o con una fuente de alimentación de CC suministrada y aprobada por HP para usar con el equipo.

Su equipo puede admitir alimentación de CC dentro de las siguientes especificaciones.

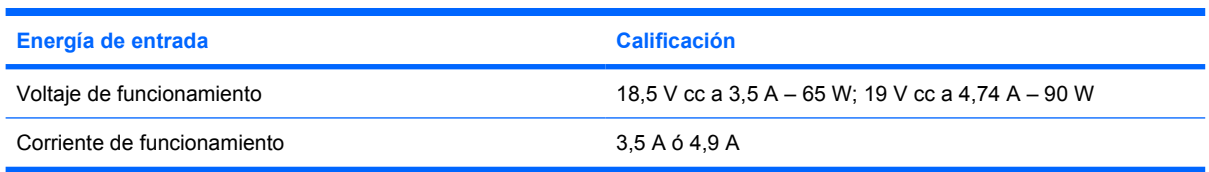

Este producto está diseñado para sistemas de energía de TI en Noruega con un voltaje fase a fase que no supere los 240 V rms.

# <span id="page-25-0"></span>**Índice**

#### **A**

adaptador de CA identificación [18](#page-21-0) adaptador de cable de módem [18](#page-21-0) alimentación, botón [6](#page-9-0) alimentación, conector [10](#page-13-0) alimentación, identificación del cable [18](#page-21-0) alimentación, indicador luminoso [4,](#page-7-0) [9](#page-12-0) altavoces [9](#page-12-0) altura, especificaciones [21](#page-24-0) ambientales, especificaciones [21](#page-24-0) antenas [16](#page-19-0) aplicaciones de Windows, teclas [7](#page-10-0) aprobación del módem, etiqueta [19](#page-22-0) auriculares (salida de audio), conector [12](#page-15-0)

### **B**

batería identificación [18](#page-21-0) batería, compartimento [14,](#page-17-0) [19](#page-22-0) batería, identificación del indicador luminoso [4,](#page-7-0) [9](#page-12-0) batería, pestillo de liberación [14](#page-17-0) Bloq Mayús, indicador luminoso [4](#page-7-0) bloqueo, cable de seguridad [10](#page-13-0) Bluetooth, compartimento [13](#page-16-0) Bluetooth, etiqueta [19](#page-22-0) botón del Centro de información [6](#page-9-0) botón de presentación [6](#page-9-0) botones conexiones inalámbricas [6](#page-9-0)

energía [6](#page-9-0) silencio [6](#page-9-0) brillo de la pantalla, teclas de acceso rápido [8](#page-11-0)

### **C**

cable RJ-11 (módem) [18](#page-21-0) cable de alimentación [18](#page-21-0) cable de seguridad, ranura [10](#page-13-0) certificación de conexiones inalámbricas, etiqueta [19](#page-22-0) certificado de autenticidad, etiqueta [19](#page-22-0) Clave del producto [19](#page-22-0) compartimentos batería [14](#page-17-0), [19](#page-22-0) Bluetooth [13](#page-16-0) Bluetooth, dispositivo [13](#page-16-0) Mini Card [13](#page-16-0) módulo de memoria [14](#page-17-0) unidad de disco duro [14](#page-17-0) componentes inferior [13](#page-16-0) lateral derecho [11](#page-14-0) lateral izquierdo [12](#page-15-0) pantalla [15](#page-18-0) parte frontal [9](#page-12-0) parte superior [2](#page-5-0) parte trasera [10](#page-13-0) conector de acoplamiento [14](#page-17-0) conector de alimentación [10](#page-13-0) conectores entrada de audio (micrófono) [12](#page-15-0) RJ-11 (módem) [11](#page-14-0) RJ-45 (red) [11](#page-14-0) salida de audio (auriculares) [12](#page-15-0) Conector RJ-45 (red) [11](#page-14-0)

conexiones inalámbricas, botón [6](#page-9-0) conexiones inalámbricas, indicador luminoso [4,](#page-7-0) [9](#page-12-0)

### **D**

de viaje con el equipo especificaciones ambientales [21](#page-24-0) etiqueta de aprobación del módem [19](#page-22-0) etiquetas de certificación de conexiones inalámbricas [19](#page-22-0) Dispositivo WLAN [19](#page-22-0) Dispositivo WWAN [17](#page-20-0)

### **E**

entorno operativo, especificaciones [21](#page-24-0) entrada de audio (micrófono), conector [12](#page-15-0) especificaciones entorno operativo [21](#page-24-0) potencia nominal de entrada [21](#page-24-0) etiquetas aprobación del módem [19](#page-22-0) Bluetooth [19](#page-22-0) certificación de conexiones inalámbricas [19](#page-22-0) Certificado de autenticidad de Microsoft [19](#page-22-0) etiqueta de servicio técnico [19](#page-22-0) reglamentaria [19](#page-22-0) WLAN [19](#page-22-0) externo, puerto de monitor [10](#page-13-0)

### **F**

fn, tecla identificación [7](#page-10-0) función, teclas identificación [7](#page-10-0)

#### **H**

huellas digitales, lector [7](#page-10-0) humedad, especificaciones [21](#page-24-0)

#### **I**

imagen en pantalla, alternancia [8](#page-11-0) inalámbricas, antenas [16](#page-19-0) indicadores luminosos alimentación [4,](#page-7-0) [9](#page-12-0) batería [4,](#page-7-0) [9](#page-12-0) bloq mayús [4](#page-7-0) blq num [4](#page-7-0) conexiones inalámbricas [4](#page-7-0), [9](#page-12-0) silencio [4](#page-7-0) unidad [5,](#page-8-0) [9](#page-12-0) unidad óptica [11](#page-14-0) volumen [4](#page-7-0) Indicador luminoso de blq num [4](#page-7-0) información del sistema teclas de acceso rápido [7](#page-10-0) información normativa etiqueta de aprobación del módem [19](#page-22-0) etiqueta reglamentaria [19](#page-22-0) etiquetas de certificación de conexiones inalámbricas [19](#page-22-0) información sobre la carga de batería [8](#page-11-0) interno, interruptor de pantalla [15](#page-18-0) interruptor de pantalla [15](#page-18-0)

#### **L**

lector de huellas digitales [7](#page-10-0) lector de smart card [11](#page-14-0) liberación, pestillo de batería [14](#page-17-0) pantalla [9](#page-12-0) logotipo de Windows, tecla [7](#page-10-0)

#### **M**

micrófono (entrada de audio), conector [12](#page-15-0) Microsoft, etiqueta del certificado de autenticidad [19](#page-22-0) Mini Card, compartimento [13](#page-16-0)

módulo de memoria, compartimento [14](#page-17-0) monitor externo, puerto [10](#page-13-0)

#### **N**

nombre y número de producto del equipo [19](#page-22-0) número de serie, equipo [19](#page-22-0)

#### **O**

operativo, sistema Clave del producto [19](#page-22-0) etiqueta del certificado de autenticidad de Microsoft [19](#page-22-0) óptica, identificación de la unidad [11](#page-14-0) óptica, indicador luminoso de la unidad [11](#page-14-0) orificios de ventilación [12,](#page-15-0) [13](#page-16-0)

### **P**

pantalla imagen, alternancia [8](#page-11-0) teclas de acceso rápido para regular el brillo de la pantalla [8](#page-11-0) pantalla, pestillo de liberación [9,](#page-12-0) [15](#page-18-0) PC Card, ranura [12](#page-15-0) pestillos liberación de la batería [14](#page-17-0) liberación de la pantalla [9,](#page-12-0) [15](#page-18-0) potencia nominal de entrada, especificaciones [21](#page-24-0) puertos monitor externo [10](#page-13-0) USB [11,](#page-14-0) [12](#page-15-0)

### **R**

ranuras cable de seguridad [10](#page-13-0) módulo de memoria [14](#page-17-0) PC Card [12](#page-15-0) red (RJ-45), conector [11](#page-14-0) RJ-11 (módem), cable [18](#page-21-0) RJ-11 (módem), conector [11](#page-14-0)

### **S**

salida de audio (auriculares), conector [12](#page-15-0) servicio técnico, etiqueta [19](#page-22-0) silencio, botón [6](#page-9-0) silencio, indicador luminoso [4](#page-7-0) suspensión, tecla de acceso [8](#page-11-0)

### **T**

teclado numérico, teclas [7](#page-10-0) teclas aplicaciones de Windows [7](#page-10-0) esc [7](#page-10-0) fn [7](#page-10-0) función [7](#page-10-0) logotipo de Windows [7](#page-10-0) teclado numérico [7](#page-10-0) teclas de acceso rápido ajuste del sensor de luz ambiental. [8](#page-11-0) alternancia de la imagen en pantalla [8](#page-11-0) aumento del brillo de la pantalla [8](#page-11-0) disminución del brillo de la pantalla [8](#page-11-0) información sobre la carga de batería [8](#page-11-0) inicio de la suspensión [8](#page-11-0) visualización de información del sistema [7](#page-10-0) temperatura, especificaciones [21](#page-24-0)

### **U**

unidad, indicador luminoso [5,](#page-8-0) [9](#page-12-0) unidad de disco duro, identificación del compartimento [14](#page-17-0) unidades hardware [14](#page-17-0) ópticas [11](#page-14-0) USB, identificación de los puertos [11,](#page-14-0) [12](#page-15-0)

### **W**

Windows, tecla de aplicaciones [7](#page-10-0) WLAN, etiqueta [19](#page-22-0)

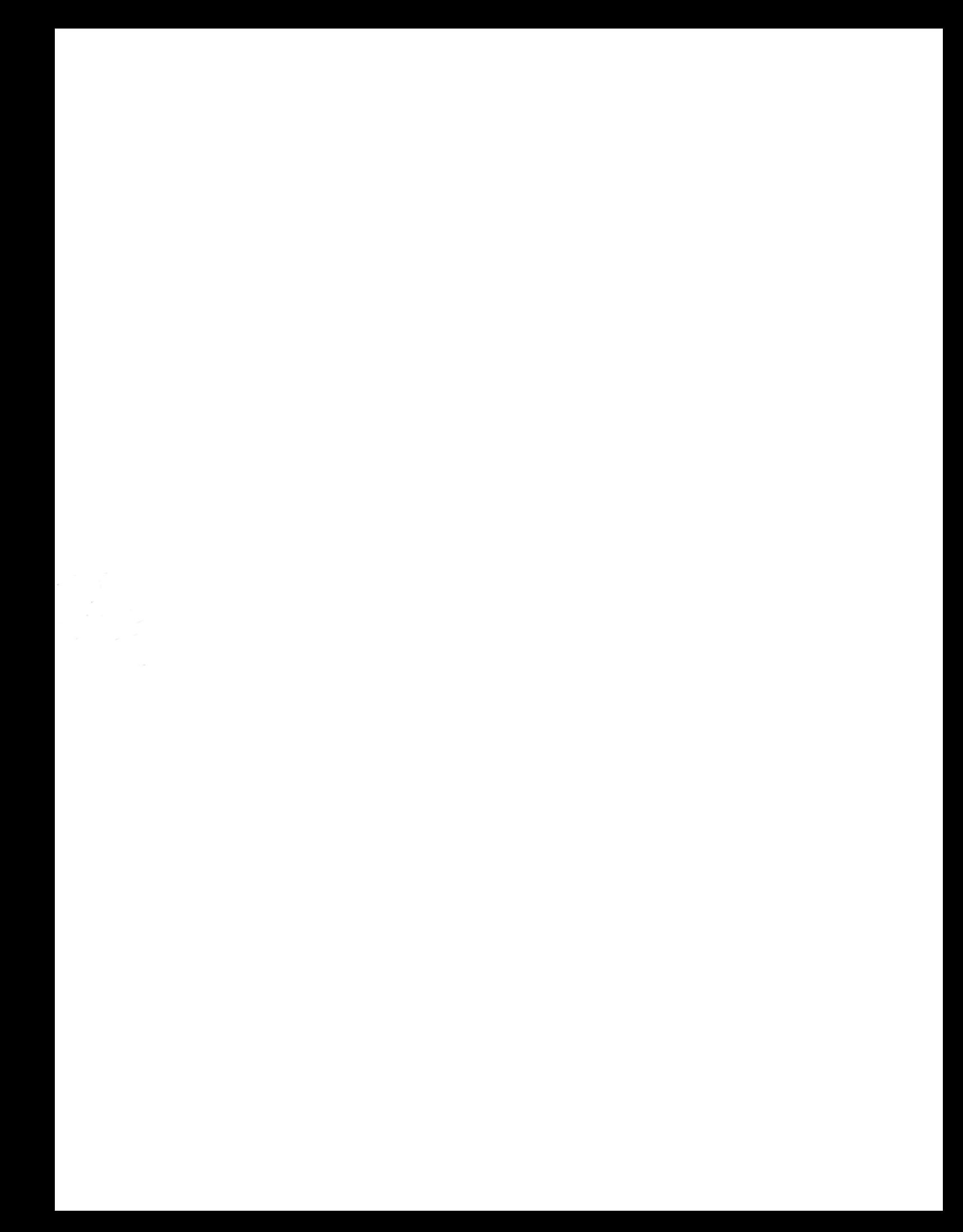